#### MyRDA+PLUS

How to Add new Group?

# 1. From Main menu click Utilities button

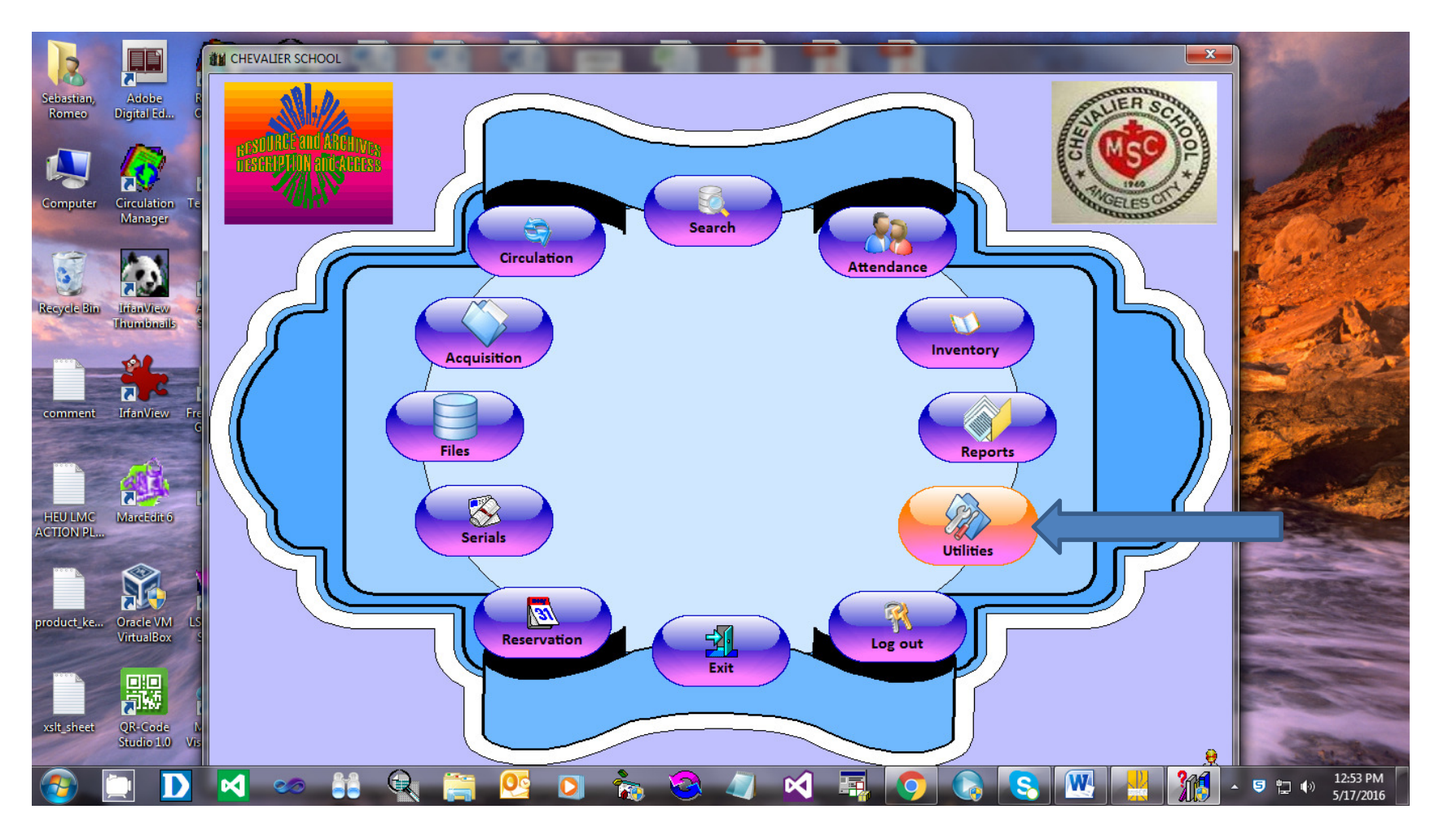

### 2. Click Settings tab

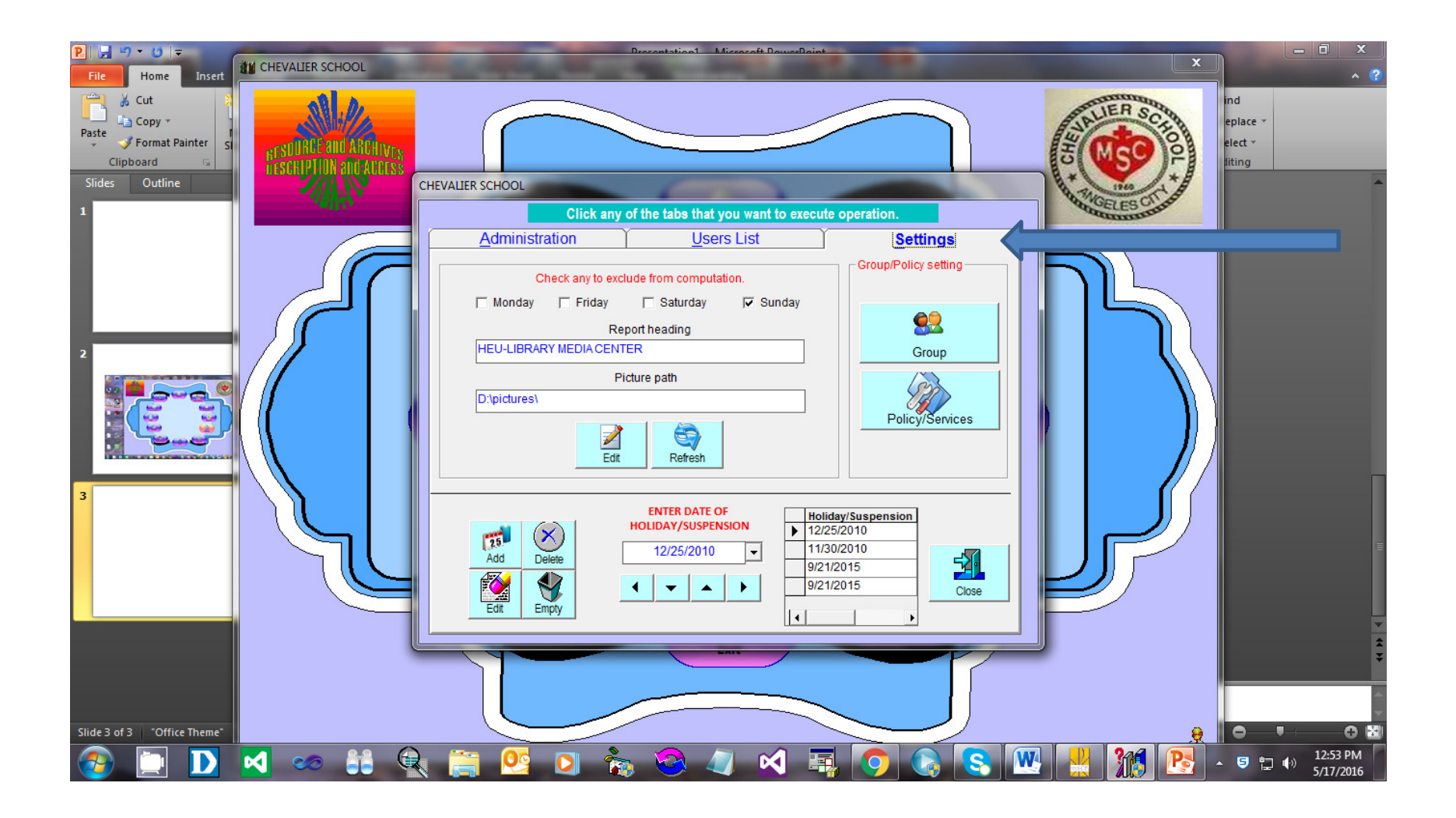

### 3. Click Add button

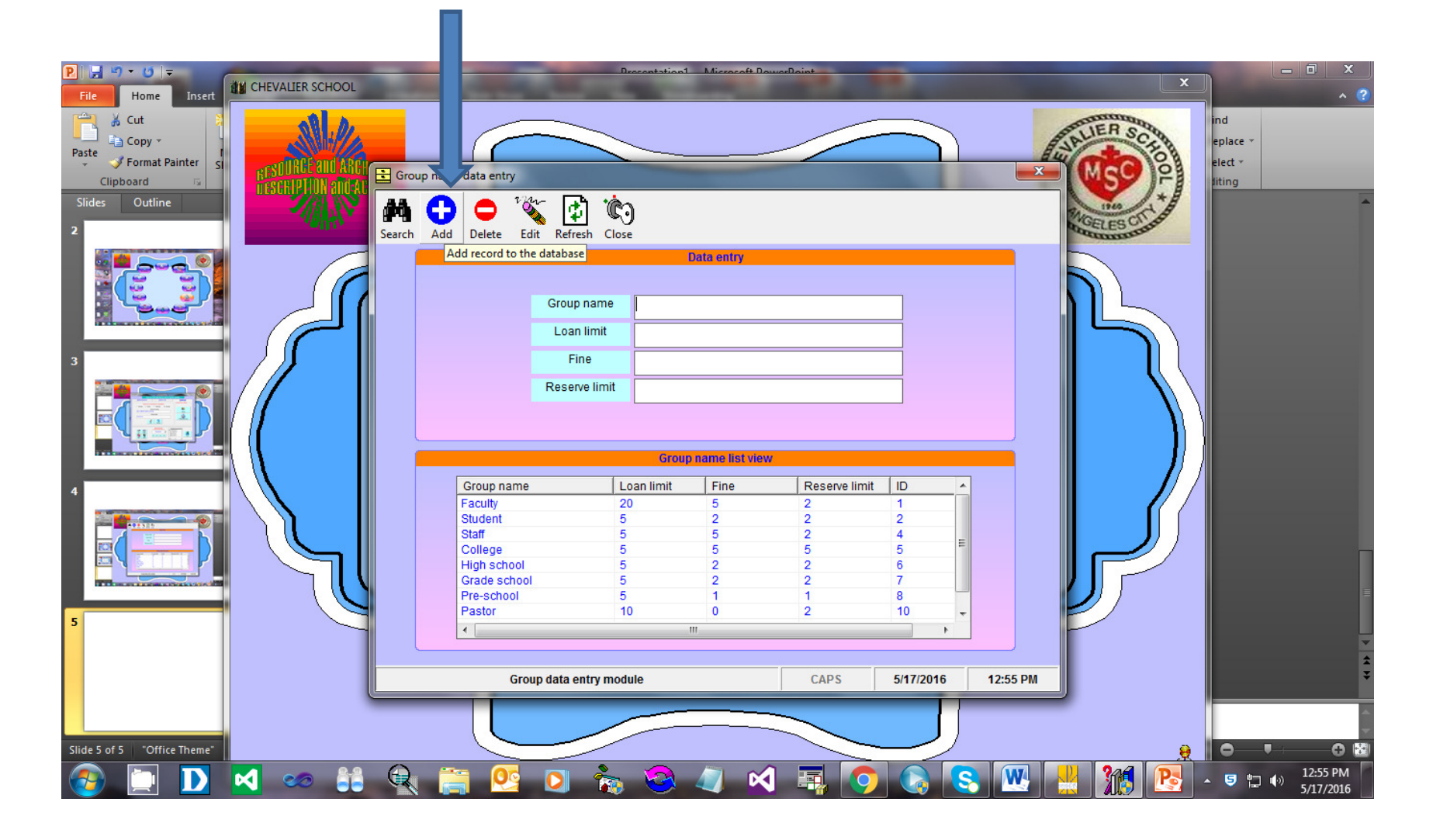

# 4. Type data inside the text boxes then click Save button

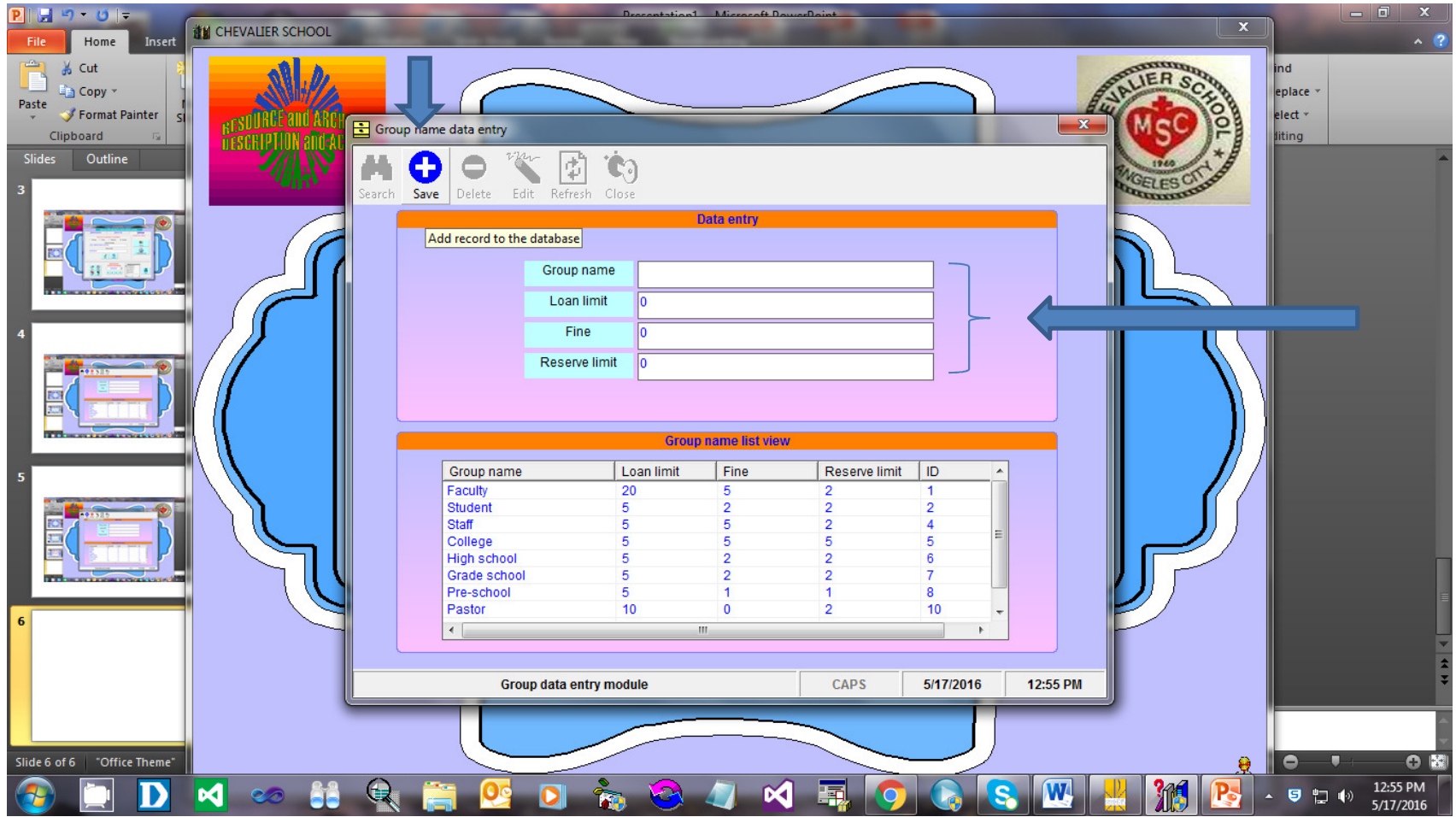

## Information already saved in the database.

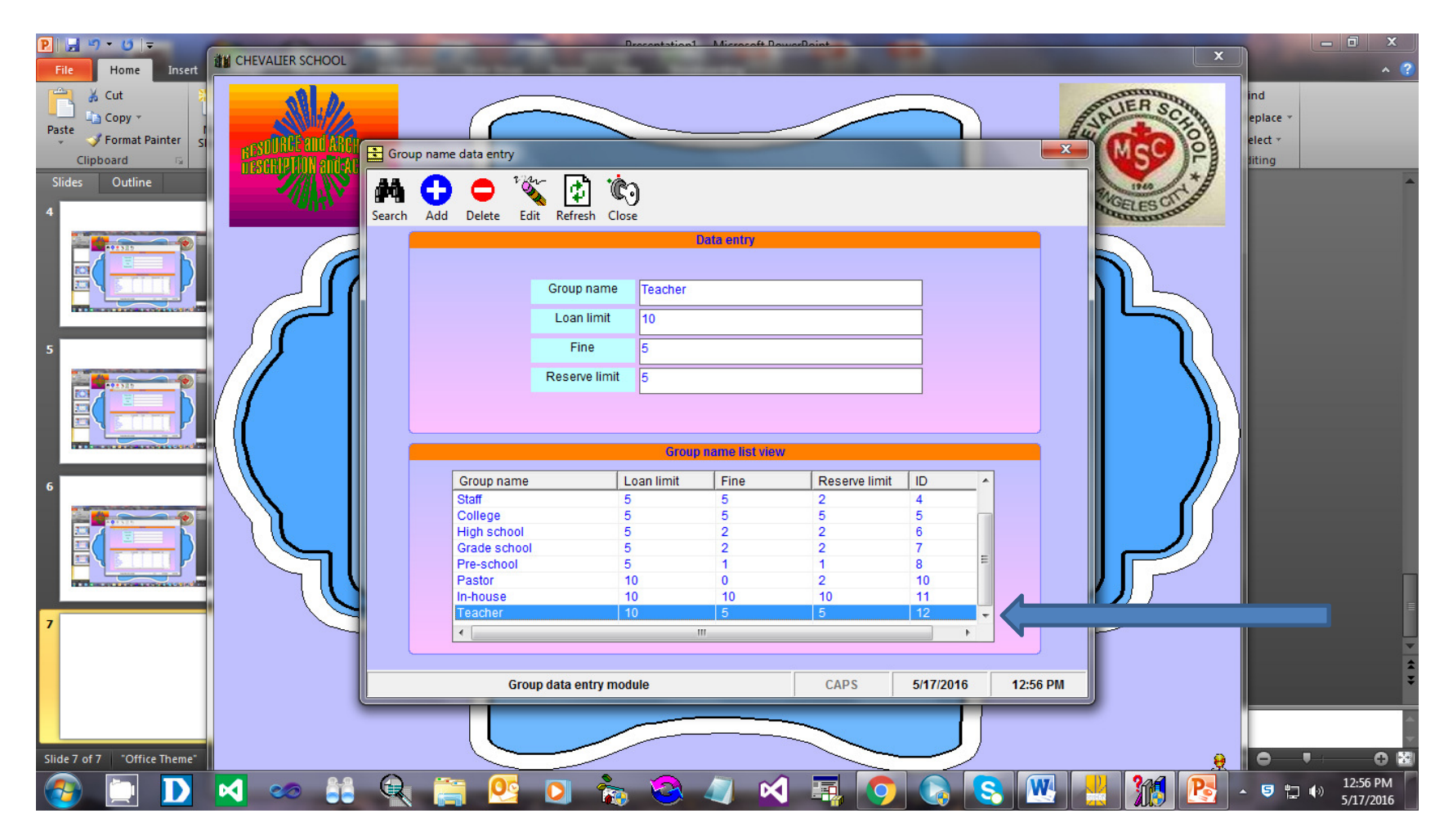